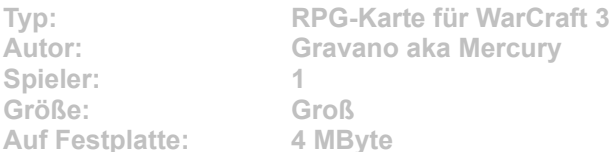

**Etwas läuft mächtig schief: Im Sommer schneit es, in den Wüsten regnet es. Eine finstere Macht scheint ihre Finger im Spiel zu haben und das Wetter zu beeinflussen. Im Rollenspiel-Abenteuer Seasons: The Dark Phoenix ist es an Commander Ihab Gravano, das Geheimnis zu lüften und wieder für normale Verhältnisse zu sorgen.**

Starten Sie die Installation aus dem CD-Menü, und folgen Sie den Anweisungen auf **dem Bildschirm. Geben Sie im Installationsfenster den genauen Pfad zum Ordner \Maps in WarCraft-3-Verzeichnis an (Standard: C:\Programme\ Warcraft III\Maps). Nach einem Klick auf den Button "Unzip" wird die neue Karte installiert.**